# **ROCKY – 548TX Pentium™SBC**

@Copyright 1997 All Rights Reserved.

Manual second edition Oct..1,1997

The information in this document is subject to change without prior notice in order to improve reliability, design and function and does not represent a commitment on the part of the manufacturer.

In no event will the manufacturer be liable for direct, indirect, special, incidental, or consequential damages arising out of the use or inability to use the product or documentation, even if advised of the possibility of such damages.

This document contains proprietary information protected by copyright. All rights are reserved. No part of this manual may be reproduced by any mechanical, electronic, or other means in any form without prior written permission of the manufacturer.

#### **Trademarks**

ROCKY-548TX is registered trademarks of Acquire Inc.,IBM PC is a registered trademark of International Business Machines Corporation. Intel is a registered trademark of Intel Corporation. AMI is registered trademarks of American Megatrends, Inc. Other product names mentioned herein are used for identification purposes only and may be trademarks and/or registered trademarks of their respective companies.

# **Contents**

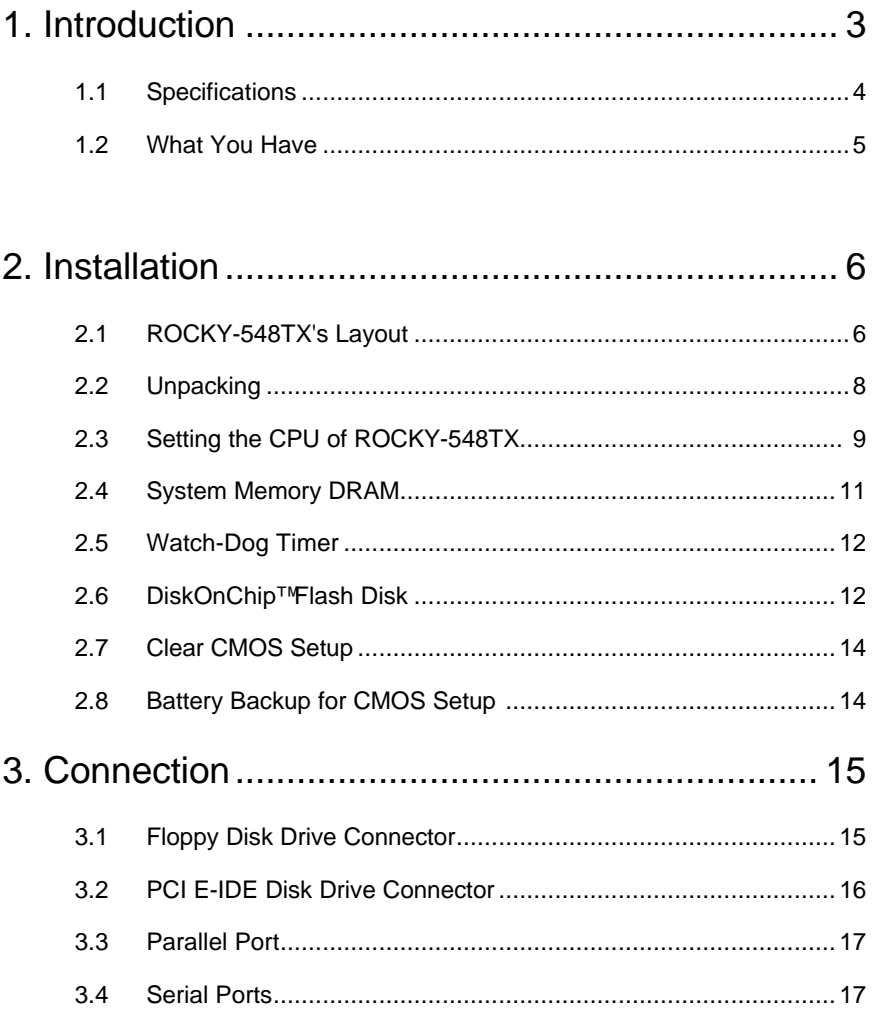

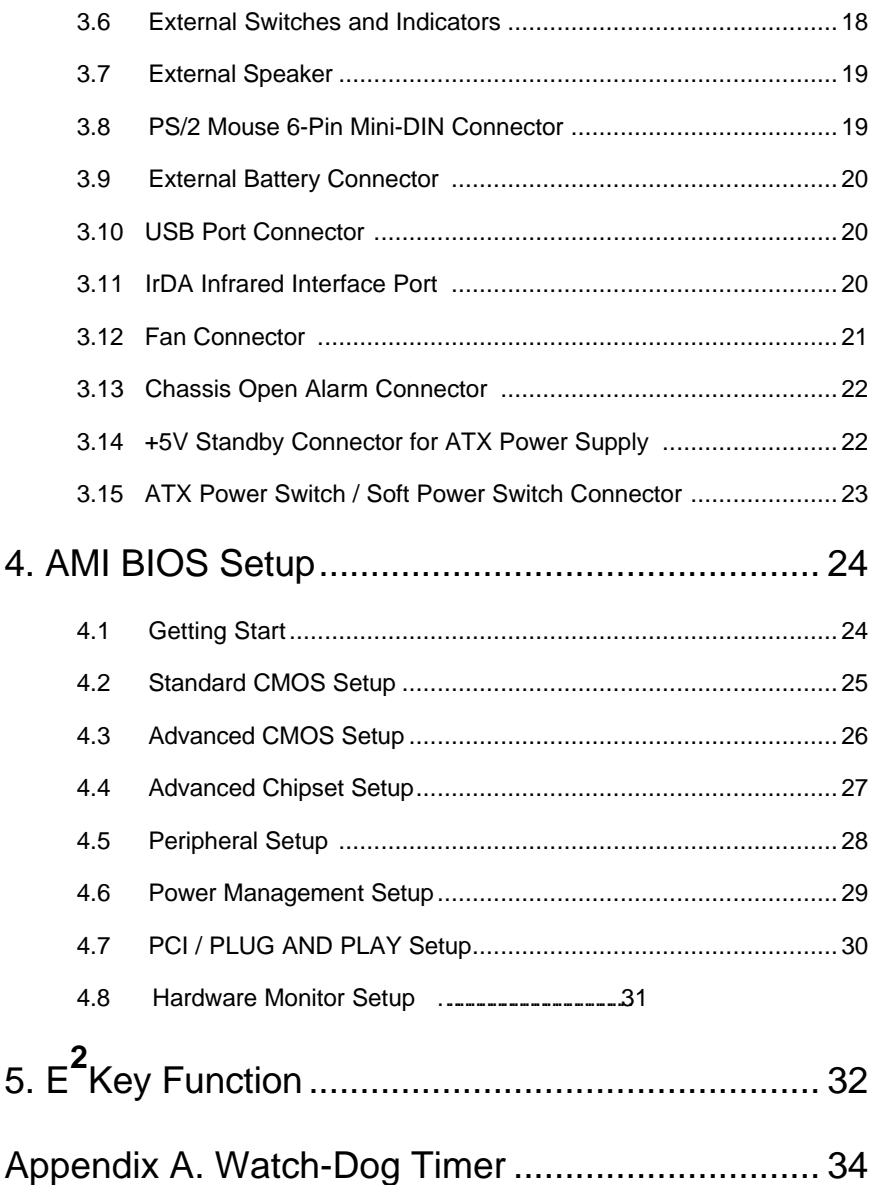

1

# Introduction

Welcome to the ROCKY-548TX Pentium™ Single Board Computer. The ROCKY-548TX board is an ISA/PCI form factor board, which comes equipped with high performance Pentium CPU and advanced high performance multi-mode I/O, designed for the system manufacturers, integrators, or VARs that want to provide all the performance, reliability, and quality at a reasonable price.

This board built-in DiskOnChip™(DOC) Flash Disk for embedded application. The DOC Flash Disk is 100% compatible to hard disk. User can use any DOS command without any extra software utility. The DOC currently is available from 2MB to 72MB. There also have PROMDISK-Chip™ can be used in the same DOC socket as an alternative solution.

An advanced high performance super AT I/O chip – Winbond W83977TF is used in the ROCKY-548TX board. Both on-chip UARTs are compatible with the NS16C550. The parallel port and IDE interface are compatible with IBM PC/AT and XT architecture's.

In addition, the ROCKY-548TX provides four 72-pin SIMM sockets and one 168-pin DIMM socket for its on-board DRAM. The RAM module accepts 1MB, 2MB, 4MB, 8MB, 16MB, 32MB, And 64MB. So,the total on-board memory can be configured from 2MB to 256MB.

ROCKY-548TX uses the advanced INTEL Chipset,430TX which is 100% ISA/PCI compatible chipset.with PCI 2.1 standard.

# **1.1 Specifications :**

The ROCKY-548TX Pentium Single Board Computer provides the following specification:

• **CPU** : Pentium™/MMX up to 233Mhz, AMD K5/K6 processor,

Cyrix 6x86 processor

- **Bus** : ISA bus and PCI 32-bit local bus,PCI 2.1 standard
- **DMA channels** : 7
- **Interrupt levels** : 15
- **Chipset** : Intel 430TX
- **Real-time clock/calendar** : in 430TX chipset, backup by industrial Li-battery,3V/850mAH. .
- **RAM memory** : 2MB to 256MB,SDRAM,EDO and standard DRAM supported
- **Second Cache memory** : 512KB Pipelined Burst SRAM on board
- **Ultra DMA/33 IDE Interface** : up to four PCI Enhance IDE hard drives. The Ultra DMA/33 IDE can handle data transfer up to 33MB/s. The best of all is that is new technology is compatible with existing ATA-2 IDE specifications. So there is no need to do any change for customer' s current accessory.
- **Floppy disk drive interface** : two 2.88 MB, 1.44MB, 1.2MB, 720KB, or 360KB floppy disk drives.
- **Two high speed Series ports** : NS16C550 compatible UARTs
- **Bi-directional Parallel Port**
- **IrDA port : Support Serial Infrared(SIR) and Amplitude Shift Keyed IR(ASKIR) interface.**
- **USB port : Support two USB ports for future expansion.**
- **Watch-dog timer** : can be set by 1,2,10,20,110 or 220 seconds period. Reset or NMI was generated when CPU did not periodically trigger the timer. Your program use hex 043 and 443 to control the watch-dog and generate a system reset.
- **Flash Disk DiskOnChip™:or PROMDISK-Chip™ :** The Flash Disk provide 100% compatible with hard disk. The built-in TrueFFS Transparent Flash Block Management and Space Reclamation will let customer to use the Flash Disk with DOS command, no need any extra software utility.
- **Keyboard connector**
- **Mouse** : PS/2 Mouse Port on-board.
- **Power Consumption** : +5V @ 4.0A

( Pentium/MMX-200,16MB EDO RAM)

+12V @ 70mA , -12V@20mA

• **Operating Temperature** : 0° ~ 55° C ( CPU needs Cooler)

# **1.2 What You Have**

In addition to this *User's Manual*, the ROCKY-548TX package includes the following items:

- ROCKY-548TX Pentium Single Board Computer
- RS-232 Cable
- FDD/HDD Cable
- 6-pin Mini-Din to 5-pin Din Keyboard Adapter Cable

If any of these items is missing or damaged, contact the dealer from whom you purchased the product. Save the shipping materials and carton in case you want to ship or store the product in the future.

2

# Installation

This chapter describes how to install the ROCKY-548TX. At first, the layout of ROCKY-548TX is shown, and the unpacking information that you should be careful is described. The jumpers and switches setting for the ROCKY-548TX's configuration, such as CPU type selection, system clock setting, and watch dog timer, are also included.

# **2.1 ROCKY-548TX's Layout**

< reference next page >

# **2.2 Unpacking**

Your ROCKY-548TX Single Board Computer contains sensitive electronic components that can be easily damaged by static electricity.

In this section, we describe the precautions you should take while unpacking, as well as during installation. It is very important that the instructions be followed correctly, to avoid static damage, and to successfully install the board.

The system board should be done on a grounded anti-static mat. The operator should be wearing an anti-static wristband, grounded at the same point as the anti-static mat.

Inspect the cardboard carton for obvious damage. Shipping and handling may cause damage to your board. Be sure there are no shipping and handing damages on the board before processing.

After opening the cardboard carton, exact the system board and place it only on a grounded anti-static surface component side up.

Again inspect the board for damage. Press down on all the socketed IC's to make sure that they are properly seated. Do this only with the board place on a firm flat surface.

#### Note : DO NOT APPLY POWER TO THE BOARD IF IT HAS BEEN DAMAGED.

You are now ready to install your ROCKY-548TX Single Board Computer.

# **2.3 Setting the CPU of ROCKY-548TX**

#### • **CPU Clock Setting :**

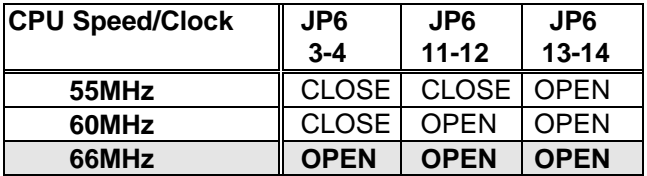

#### • **CPU to Bus Multiple :**

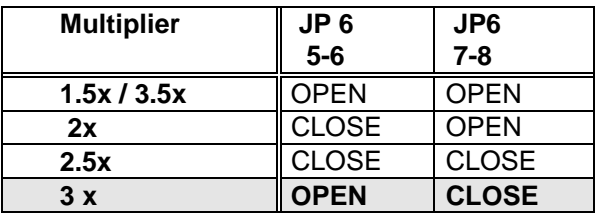

#### **CPU Frequency = CPU Clock x Multiplier for example Pentium 200MHz = 66MHz CPU Clock x 3**

#### • **CPU Core Voltage Selection :**

 Please check the CPU Core Voltage before you install the CPU. Right now new Intel MMX CPU is dual voltages for core and I/O,the I/O is 3.3V but the core is 2.8V. This kind of CPU design will enhance the low power consumption capability. As for the general Pentium CPU is one voltage for I/O and Core - 3.3V,3.4V,or 3.5V

## • **JP7 CPU Core Voltage Setting :**

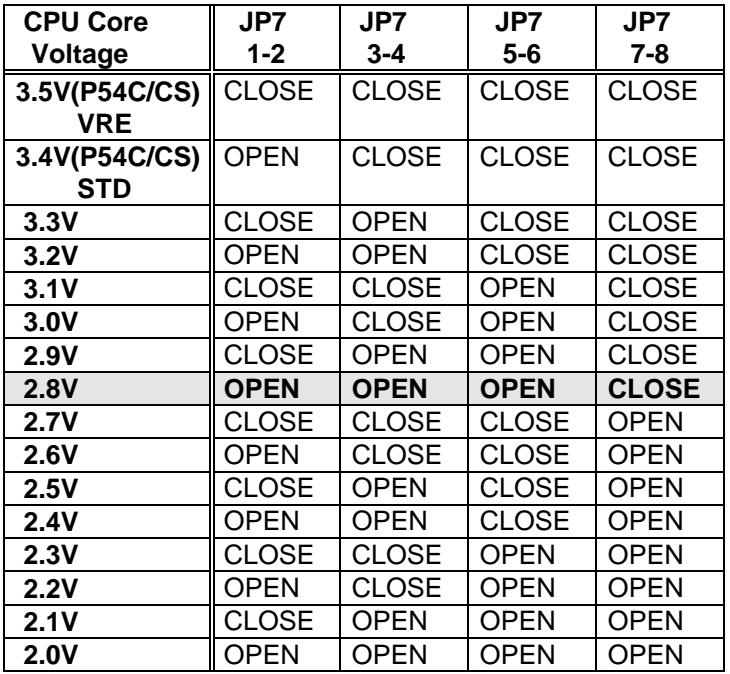

# **· Dual / Single CPU Voltage setting :**

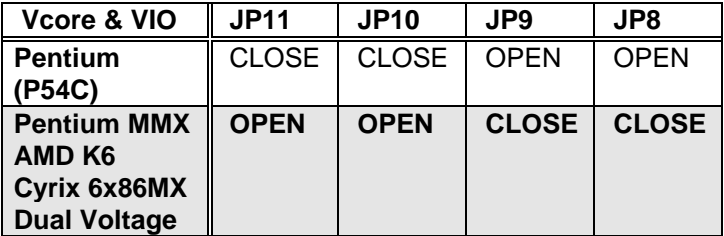

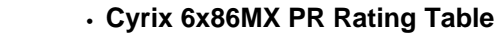

 **( Vcore : 2.9V,dual voltage )**

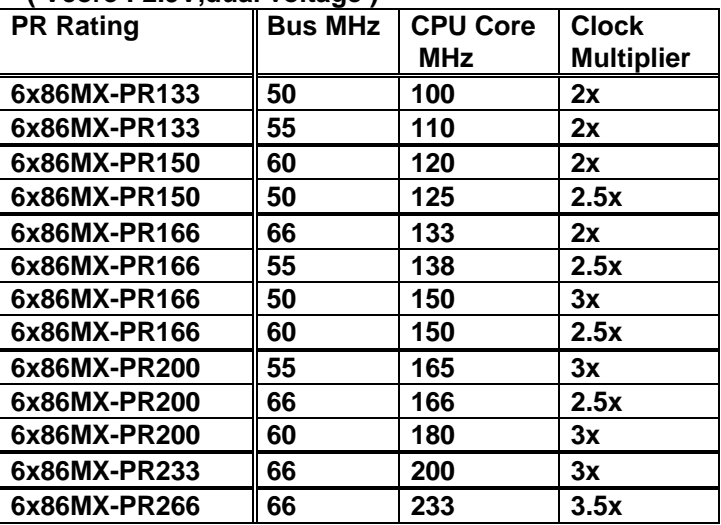

## **· AMD K6 MMX Rating Table, dual voltage**

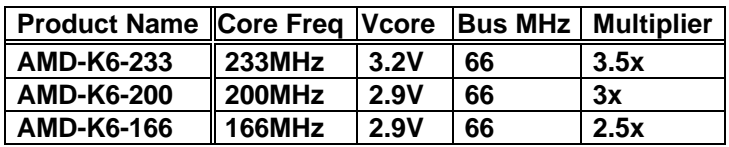

# **2.4 System Memory DRAM**

There are four 72-pin SIMM sockets to accept Paged/EDO 1MB,2MB,4MB,8MB,16MB,32MB,or 64MB memory modules. The total capacity is from 2MB to 256MB**.**Customers have to install **at least 2pcs RAM module on board**,SIMM Socket 1,2 or 3,4. From right side to left side,the SIMM sockets are **SIMM 1,SIMM 2,SIMM 3,SIMM 4.** There also have a 168-pin DIMM socket for SDRAM. When install the 168-pin DIMM,then will not allow to install 72-pin SIMM1 and SIMM2.

# **2.5 Watch-Dog Timer**

The Watch-Dog Timer is enabled by reading port 443H. It should be triggered before the time-out period ends, otherwise it will assume the program operation is abnormal and will issue a reset signal to start again, or activate NMI to CPU. The Watch-Dog Timer is disable by reading port 043H.

#### • **JP2 : Watch-Dog Active Type Setting**

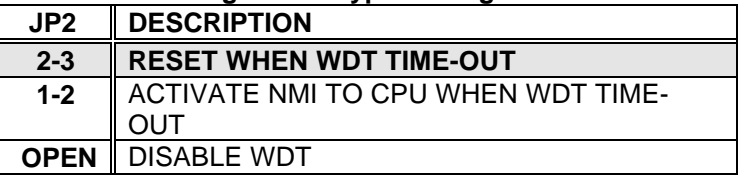

#### • **JP5 : WDT Time-Out Period**

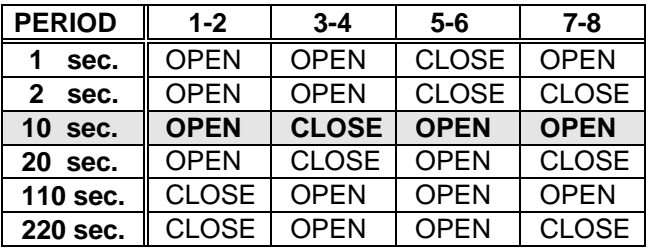

# **2.6 DiskOnChip™ Flash Disk**

The DiskOnChip™ Flash Disk Chip(DOC) is produced by M- Systems. Because the DOC is 100% compatible to hard disk and DOS.Customer don' t need any extra software utility. It is just

"plug

 and play",easy and reliable. Right now the DOC is available from 2MB to 72MB. There also have PROMDISK-Chip™can be used with the same socket. There have two sockets for the DOC. Based on the two sockets,customer could have two Flash Disk Drives. And in the future the DOC and PROMDISK-Chip will upgrade firmware to allow two flash disk chips combined to one drive. At that time the total capacity will be up to 144MB.

 The DiskOnChip will share only 8KB memory address for each one

socket.

## • **JP4/JP3 : DiskOnChip Memory Address Setting**

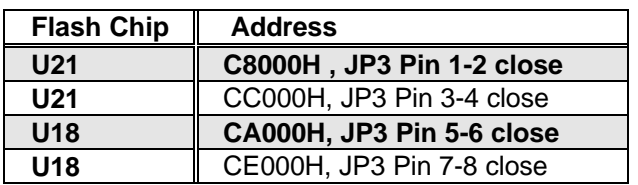

## **1. JP4 Pin 1-2 Close – main address C8000H**

#### **2. JP4 Pin 3-4 Close – main address D0000H**

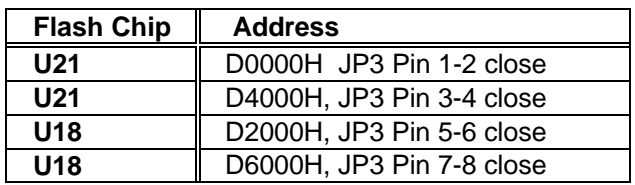

## **3. JP4 Pin 5-6 Close – main address D8000H**

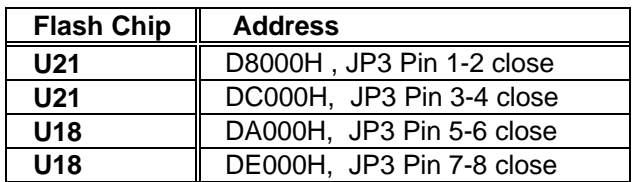

# **2.7 Clear CMOS Setup**

 If want to clear the CMOS Setup(for example forgot the password you should clear the setup and then set the password again.),you should close the JP12 pin 2-3 about 3 seconds,then open again. Set back to normal operation mode,close pin 1-2.

#### • **JP12 : Clear CMOS Setup (Reserve Function)**

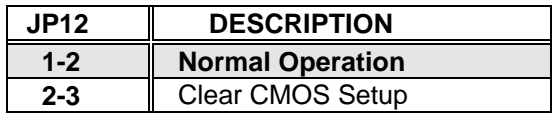

# **2.8 Battery Backup for CMOS Setup**

 There have one 4-pin header CN11 using for battery backup function.When close the pin 1-2 will use the on board battery . When use external battery you should take off the jumper and use the connector as external battery connector.

#### • **CN11 : Battery Backup Function**

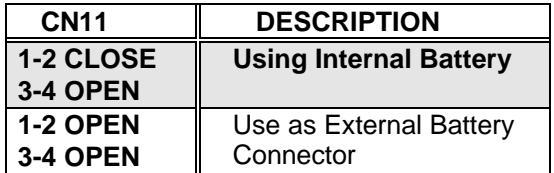

# **Connection**

This chapter describes how to connect peripherals, switches and indicators to the ROCKY-548TX board.

# **3.1 Floppy Disk Drive Connector**

ROCKY-548TX board equipped with a 34-pin daisy-chain driver connector cable.

#### • **CN7 : FDC CONNECTOR**

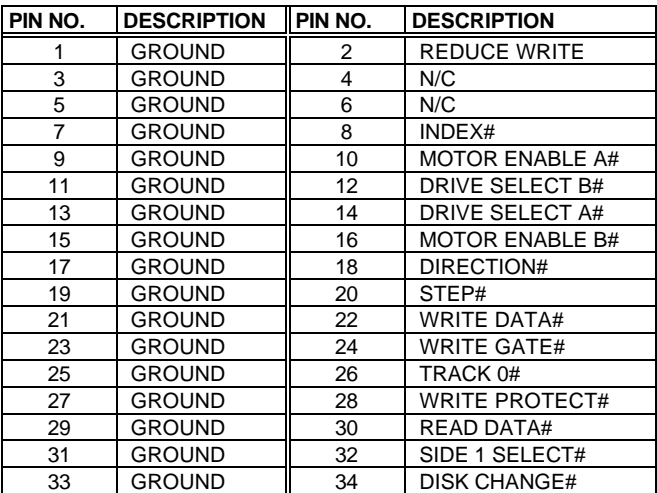

# **3.2 PCI E-IDE Disk Drive Connector**

You can attach four IDE( Integrated Device Electronics) hard disk drives to the ROCKY-548TX IDE controller.

#### **CN6 (IDE 1) : Primary IDE Connector CN5 (IDE 2) : Secondary IDE Connector**

#### • **CN6/CN5 : IDE Interface Connector**

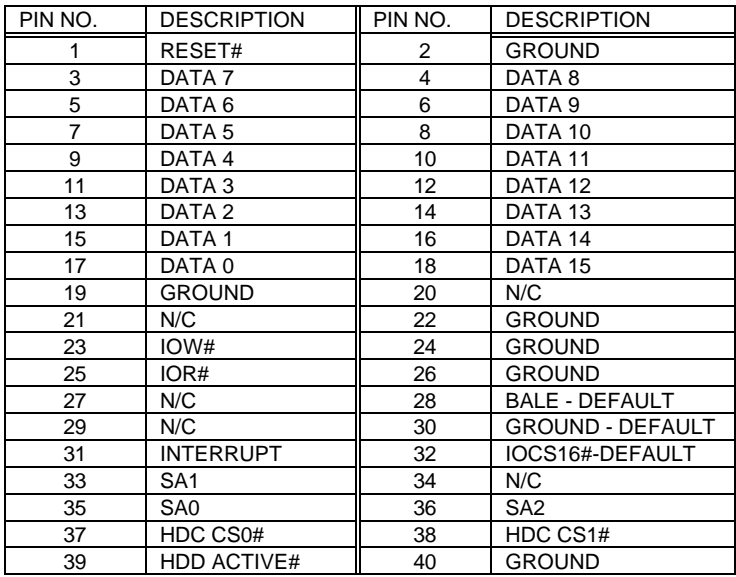

# **3.3 Parallel Port**

This port is usually connected to a printer, The ROCKY-548TX includes an on-board parallel port, accessed through a 26-pin flat-cable connector CN8.

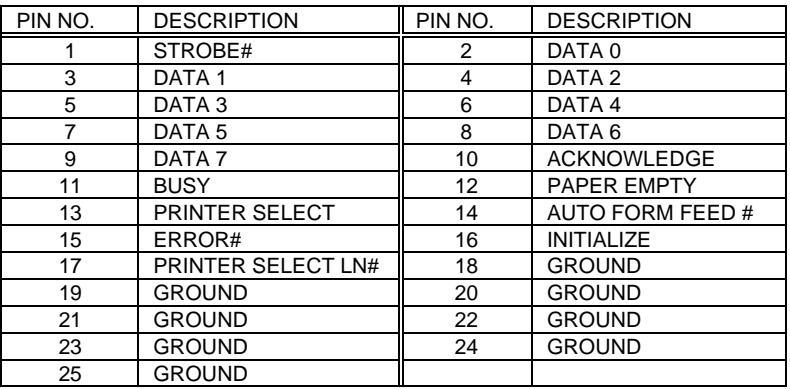

#### • **CN8 : Parallel Port Connector**

# **3.4 Serial Ports**

The ROCKY-548TX offers two high speed NS16C550 compatible UARTs with Read/Receive 16 byte FIFO serial ports.

## • **CN18/CN20 : Serial Port DB-9 Connector( ACE0 )**

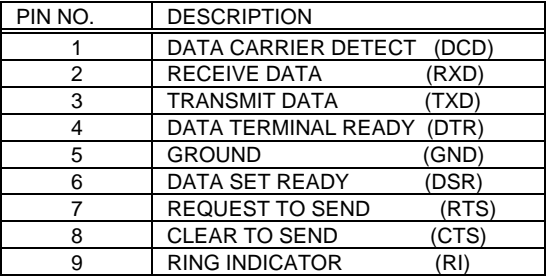

# **3.5 Keyboard Connector**

The ROCKY-548TX provides two keyboard connectors.

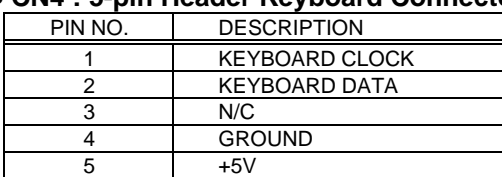

#### • **CN4 : 5-pin Header Keyboard Connector**

#### • **CN21 : 6-pin Mini-DIN Keyboard Connector**

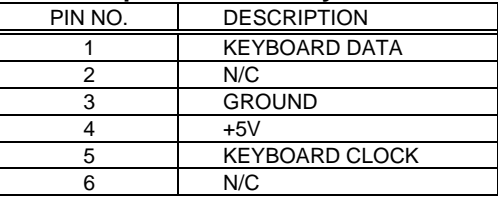

# **3.6 External Switches and Indicators**

There are many external switches and indicators for monitoring and controlling your CPU board.

#### **· JP1 : KeyLock and Power LED**

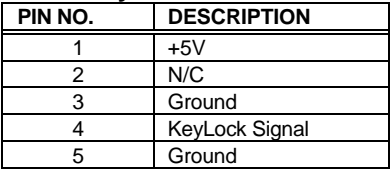

#### **· CN3 : RESET BUTTON**

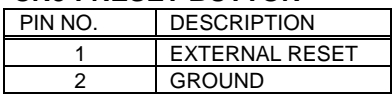

#### • **D1 : IDE LED connector**

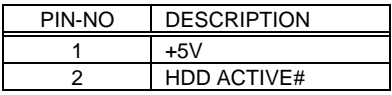

# **3.7 External Speaker**

The ROCKY-548TX has its own buzzer, you also can connect to the external speaker through the connector CN2.

#### • **CN2 : Speaker Connector**

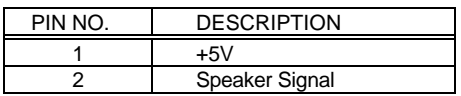

# **3.8 PS/2 Mouse 6-pin Mini-DIN Connector**

#### • **CN19 : PS/2 Mouse Connector**

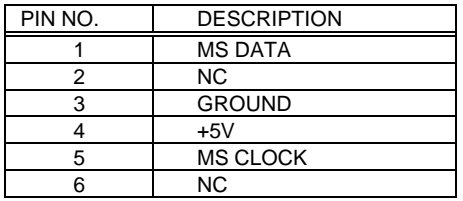

# **3.9 External Battery Connector**

The ROCKY-548TX built-in a 3V/850mAH industrial Li-battery for CMOS and RTC backup. When normal operation will not need external battery to backup the data. If want to connect the external battery you could take off the CN11' s pin 1-2 jumper. Then connect the external battery to pin 1-4.

#### • **CN11 : External Battery Connector**

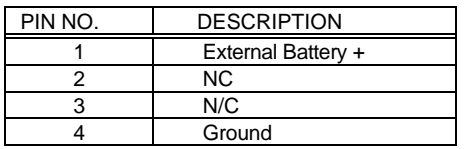

# **3.10 USB Port Connector**

The ROCKY-548TX built-in two USB ports for the future new I/O bus expansion.

• **CN9 : USB 0 CN10 : USB 1**

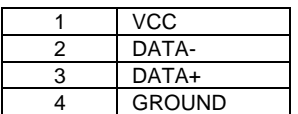

# **3.11 IrDA Infrared Interface Port**

The ROCKY-548TX built-in a IrDA port which support Serial Infrared(SIR) or Amplitude Shift Keyed IR(ASKIR) interface. When use the IrDA port have to set SIR or ASKIR model in the BIOS' s Peripheral Setup' s COM 2. Then the normal RS-232 COM 2 will be disabled.

#### • **CN1 : IrDA connector**

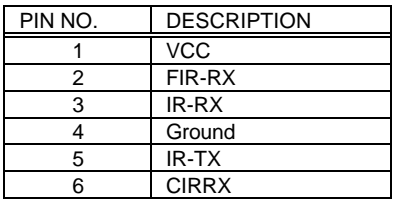

# **3.12 Fan Connector**

The ROCKY-548TX provides CPU cooling fan connector, chassis fan connector. These connectors can supply 12V/500mA to the cooling fan. In the connector there have a "rotation" pin . The rotation pin is to get the fan' s rotation signal to system. So the system BIOS could recognize the fan speed. Please note only specified fan offers the rotation signal.

#### **Note : The function of detection fan speed is a reserve function.**

#### • **CN15/CN17 : CPU Fan Connector**

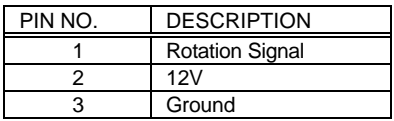

#### • **CN14 : Chassis Fan Connector**

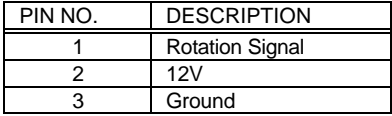

# **3.13 Chassis Open Alarm Connector**

The connector is to get an open chassis signal. A high level signal will go to the Chassis Open Alarm Connector when the chassis is opened.

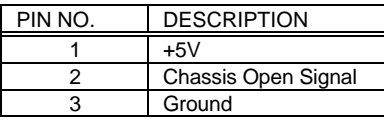

#### • **CN13 : Chassis Open Alarm Connector**

# **3.14 5V Standby Connector for ATX power supply**

If you use the ATX power supply then you could connect the 5V standby connector to the power supply connector' s 5V standby signal. Then the standby function will work well.

#### • **CN16 : 5V Standby Connector**

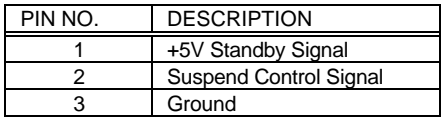

 When connect to ATX power supply connector(20-pin),please connect to the following pins.

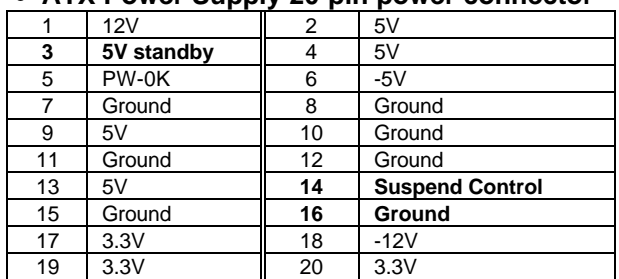

#### • **ATX Power Supply 20-pin power connector**

**3.15 ATX Power Switch / Soft Power Switch Connector**

 When use the ATX power supply the system power is controlled by a momentary switch connected to this connector . Push the botton once will switch the system between ON and SLEEP. Pushing the switch while in the ON mode for more than 4 seconds will turn the system OFF. The system power LED shows the status of the system' s power.

#### • **CN12 : ATX Power Switch/Soft Power Switch Connector**

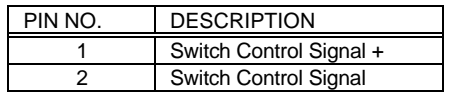

# AMI BIOS Setup

The ROCKY-548TX uses the AMI PCI/ISA BIOS for system configuration. The AMI BIOS setup program is designed to provide maximum flexibility in configuring the system by offering various options which may be selected for end-user requirements. This chapter is written to assist you in the proper usage of these features.

# **4.1 Getting Start**

When power on the system, the BIOS will enter the Power-On-Self-Test routines. These routines will be executed for system test ,initialization and system configuration verification. After the POST routines are completed, the following message appears :

#### **" Hit DEL if you want to run SETUP"**

To access AMI PCI/ISA BIOS Setup program, press <Del> key. The following screen will be displayed at this time.

When choose **Auto Configuration with Fail Safe Settings** will load the minimized settings for Troubleshooting. The performance should be very poor when use this setting.

 When choose **Auto Configuration with Optimal Settings** will load optimized defaults for regular use. Choosing this setting, will modify all applicable settings.

# **4.2 Standard CMOS Setup**

The Standard CMOS Setup is used for basic hardware system configuration. The main function is for Date/Time setting and Floppy/Hard Disk Drive setting. Please refer the following screen for this setup.

For IDE hard disk drive setup,please check the following possible

setup procedure,

- 1.Use the Auto setting for detection during bootup.
- 2.Use the IDE HDD AUTO DETECTION in the main menu to automatically enter the drive specifications.
- 3. Manually enter the specifications by yourself from the "User" option.

# **4.3 Advanced CMOS Setup**

This Advanced CMOS Setup is designed for customer' s tuning best performance of the ROCKY-548TX board. As for normal operation customers don' t have to change any default setting. The default setting is pre-set for most reliable operation.

#### **Video BIOS Shadow C000,32K:**

**Enable** - Will increase the video speed.

**Shadow C8000-CFFFF,D0000-D7FFF,& D8000-DFFFF :**

 When the installed add-on card' s ROM address is as above address,you could enable the shadow to get higher operation performance. When you enable the shadow function,it will also reduce the memory available by between 640KB and 1024KB.

# **4.4 Advanced Chipset Setup**

This setup functions are almost working for ChipSet(Intel 430TX). These options are used to change the ChipSet' s registers. Please carefully change any default setting ,otherwise the system could be running un-stable.

#### **Memory Hole : Enable or Disable**

This setting reserve 15MB to 16MB memory address space for ISA expansion cards that specifically require this setting. Memory from 15MB and up will be unavailable to the system because expansion cards can only access memory up to 16MB.

# **4.5 Peripheral Setup**

This setup is almost working for Multi-I/O Chip(W83977F ). These options are used to change the ChipSet' s registers. Please carefully change any default setting to meet your application need perfectly. The only special concern is Onboard Serial Port 2. If you are using the IrDA port,you have to set this port accordingly.

# **4.6 Power Management Setup**

Power Management Setup help user handles the ROCKY-548TX board' s "green" function. The features could shut down the video display and hard disk to save energy for example. The power management setup screen is as following,

#### **Power Management : Disable, Max Saving, Min Saving, or User Defined**

Max Saving puts the system into power saving mode after a brief inactivity period. Min Saving is almost the same as Max Saving except that the inactivity period is longer. User Defined allows you to set power saving options according to your requirement.

**Note : Advanced Power Management(APM**) have to be installed to keep the system time updated when the computer enters suspend mode activated by the Power Management. Under DOS environment, you need to add DEVICE=C:\DOS\POWER.EXE in your CONFIG.SYS Under Windows 3.x and Windows 95,you have to install Windows with APM feature. A battery and power cord icon

labeled "Power"

Will appear in the "Control Panel"

# **4.7 PCI / PLUG AND PLAY SETUP**

The setup help user handles the ROCKY-548TX board' s "PCI" function. All PCI bus slots on the system use INTA#,thus all installed PCI slots must be set to this value..

#### **Plug and Play Aware O/S : Yes or No**

When PNP OS is installed, interrupts may be reassigned by the OS when the setting is Yes. When a non-PNP OS is installed or to prevent reassigning of interrupt settings, select setting to No.

# **4.8 Hardware Monitor Setup**

The setup help user monitor the ROCKY-548TX board' s on board CPU temperature. The CPU Temperature Setup means the CPU temperature alarm setting. For example set to 80 deg. C,then when CPU temp. go up to 80 deg. C ,the BIOS will beep and slow down the CPU speed to lower the heat generation and protect the system working..

# 5

#### E **2** Key™ Function

The ROCKY-548TX provides an outstanding E<sup>2</sup>KEY™unction for system integrator. Based on the E<sup>2</sup>KEY™you could free to store the ID Code, Pass Word, or Critical Data in the 1Kbit EEPROM. Because the EEPROM is nonvolatile memory, you don' t have to worry the losing of the very important data.

Basically the E<sup>2</sup>KEY™s based on a 1Kbit EEPROM which is configured to 64 words(from 0 to 63). You could access(read or write) each word at any time.

When you start to use the E<sup>2</sup>KEY™you should have the utility in the package. The software utility will include four files as follows,

#### **README.DOC E2KEY.OBJ EKEYDEMO.C EKEYDEMO.EXE.**

The E2KEY.OBJ provides two library function for user to integrate their application with E**<sup>2</sup>** KEY™ function. These library **(read\_e2key and write\_e2key)** are written and compiled in C format. Please check the following statement, then you will know how to implement it easily.

## **unsigned int read\_e2key(unsigned int address)**

/\* This function will return the E**<sup>2</sup>** KEY™' s data at address. The address range is from 0 to 63. Return data is one word,16 bits \*/

## **void write\_e2key(unsigned int address,unsigned data)**

/\* This function will write the given data to E<sup>2</sup>KEY™ at address. The address range is from 0 to 63. The data value is from 0 to 0xffff. \*/

To easy start to use the function, please refer the include EKEYDEMO.C code at first.

Please note the E<sup>2</sup>KEY™ function is based on the working of parallel port. So you should enable the ROCKY-618V' s parallel port, otherwise will be not working.

# Appendix A. Watch-Dog Timer

The Watch-Dog Timer is provided to ensure that standalone systems can always recover from catastrophic conditions that caused the CPU to crash. This condition may have occurred by external EMI or a software bug. When the CPU stops working

correctly, hardware on the board will either perform a hardware reset (cold boot) or a non-maskable interrupt (NMI) to bring the system back to a known state.

The Watch-Dog Timer is controlled by two I/O ports.

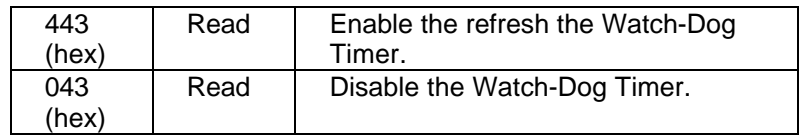

To enable the Watch-Dog Timer, a read from I/O port 443H must be performed. This will enable and activate the countdown timer which will eventually time out and either reset the CPU or cause an NMI depending on the setting of JP2. To ensure that this reset condition does not occur, the Watch-Dog Timer must be periodically refreshed by reading the same I/O port 433H. This must be done within the time out period that is selected by jumper group JP5.

A tolerance of at least 30% must be maintained to avoid unknown routines within the operating system (DOS), such as disk I/O that can be very time consuming. Therefore if the time out period has been set to 10 seconds, the I/O port 443H must be read within 7 seconds.

Note: when exiting a program it is necessary to disable the Watch-Dog Timer, otherwise the system will reset.